# **S&P Global EWB Standard Database Registration and Login Instructions**

Ming Chi University of Technology Library July 2023 update

## Introduction

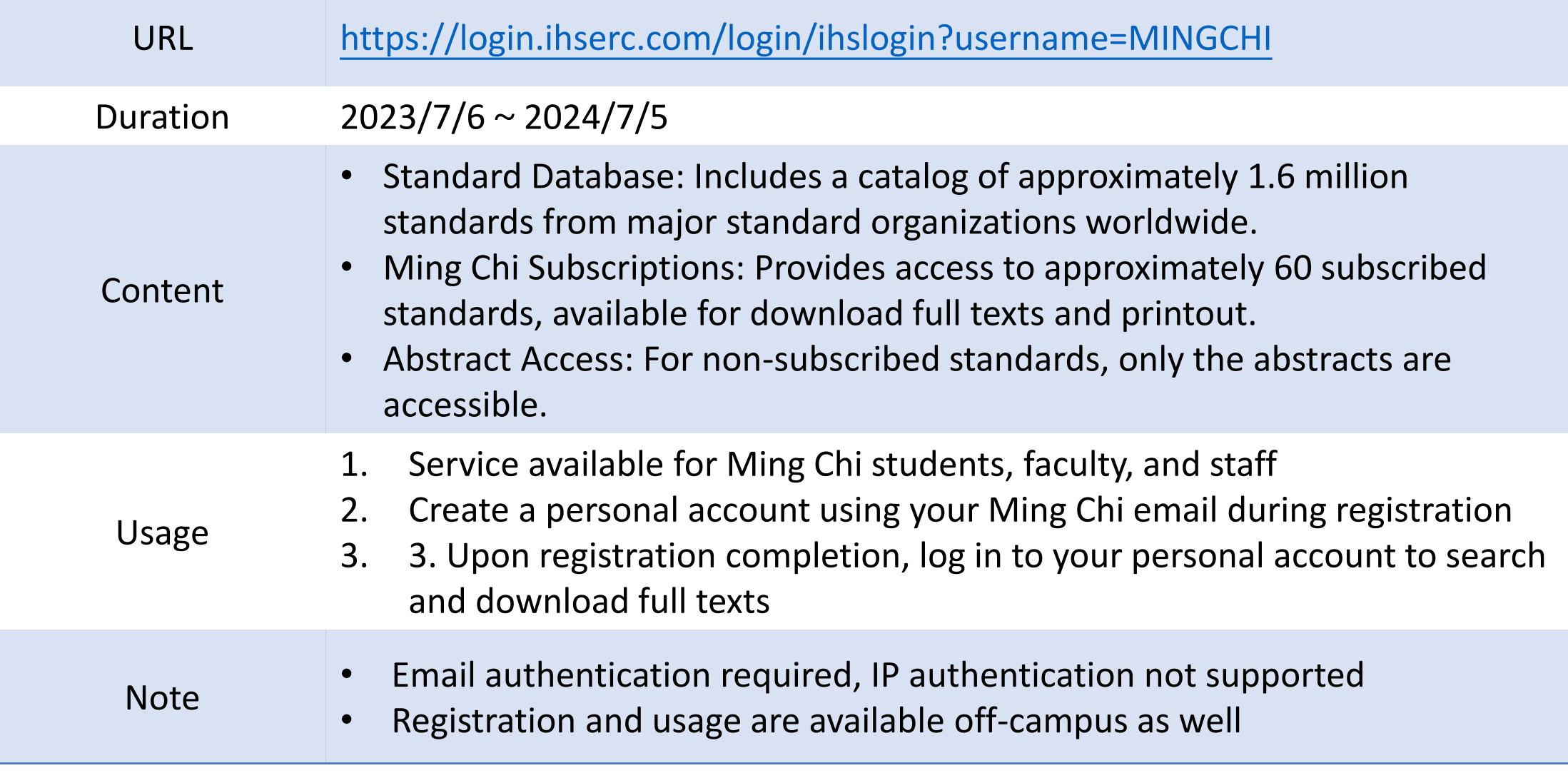

Follow these steps for your first time using the database:

#### Create a new account

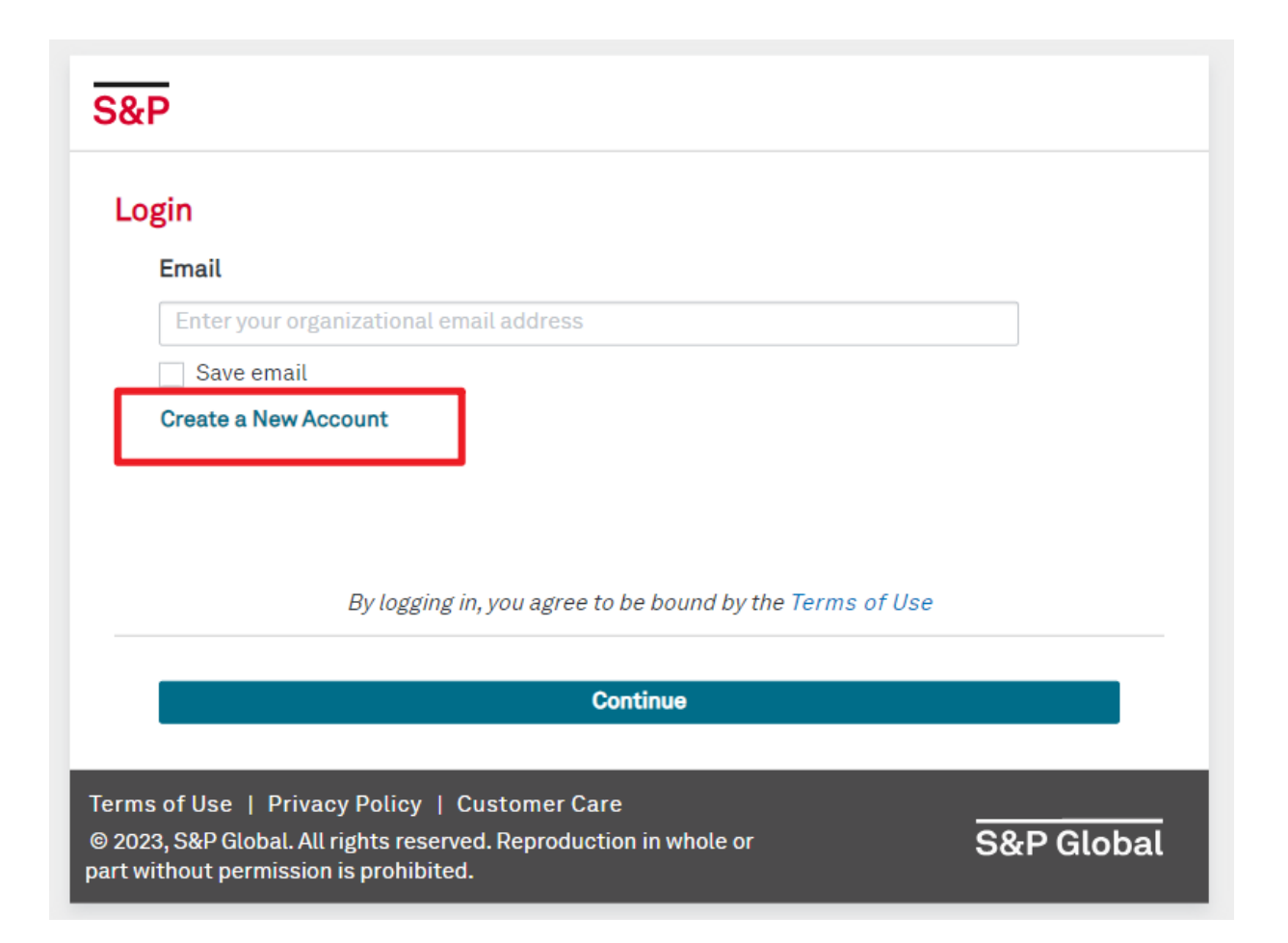

# Enter your Ming Chi email address

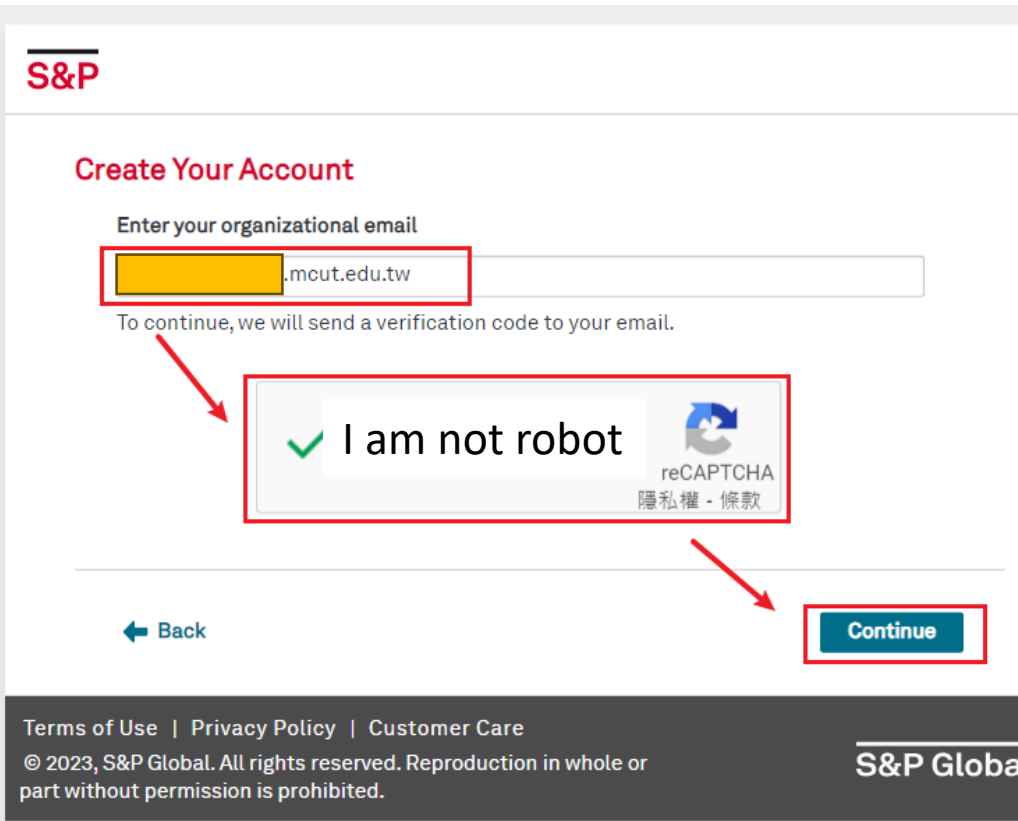

- For students: studentID@mail2.mcut.edu.tw
- For faculty and staff: your-email@mail.mcut.edu.tw
- Note: @o365.mcut.edu.tw is also acceptable

# Activate your account by following these steps:

#### Check your Ming Chi email for the Activation Code

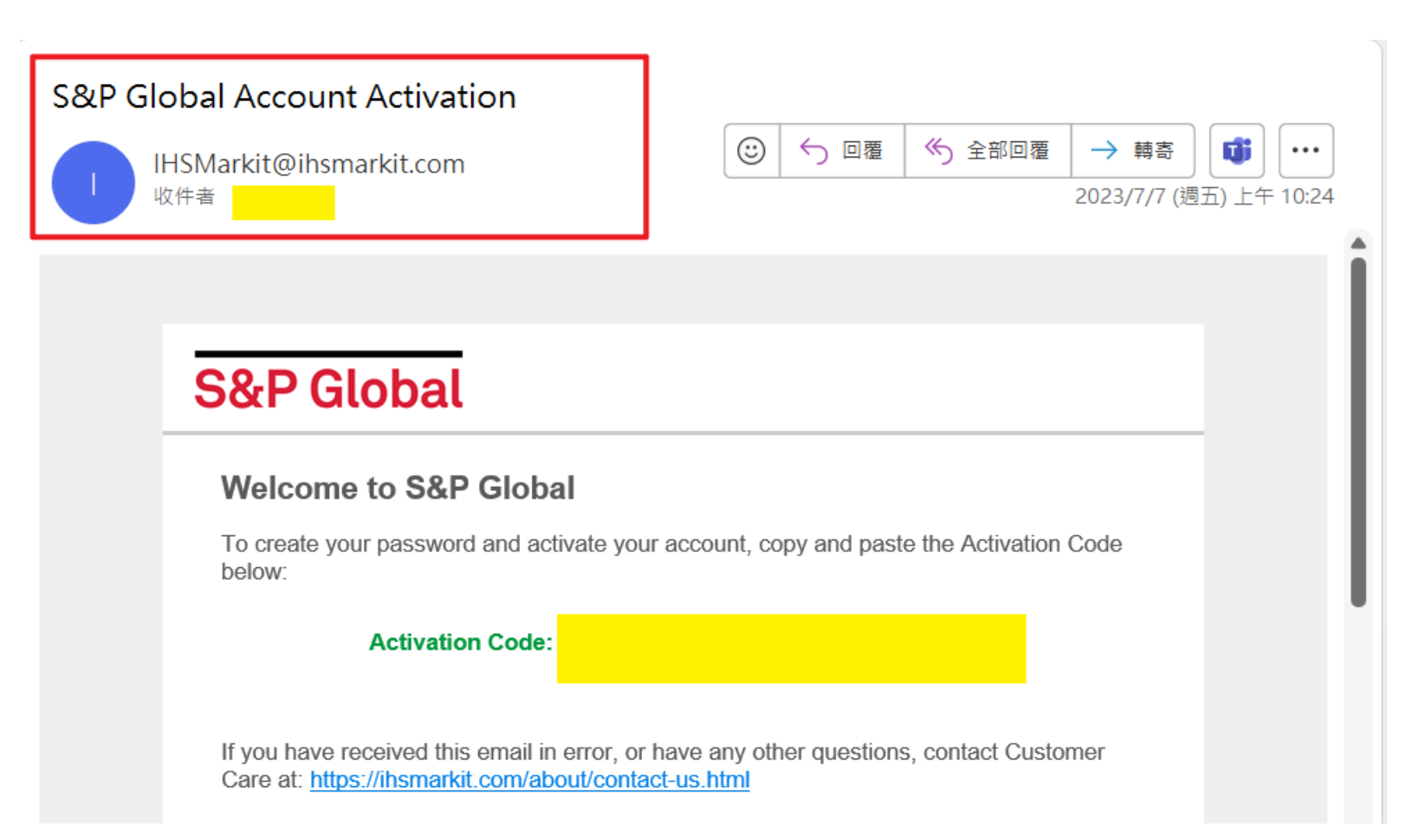

## Enter the Activation Code

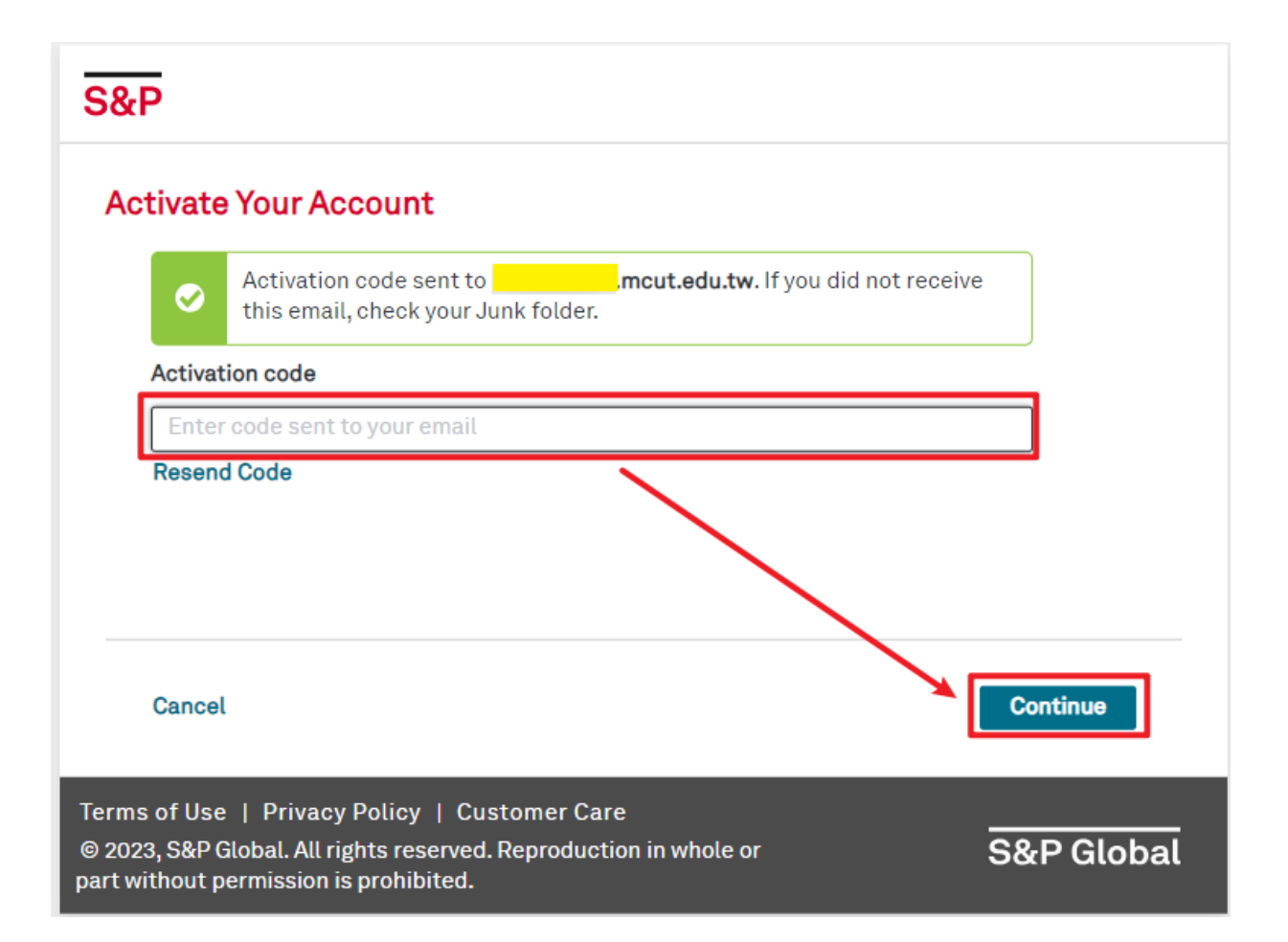

# Enter your name

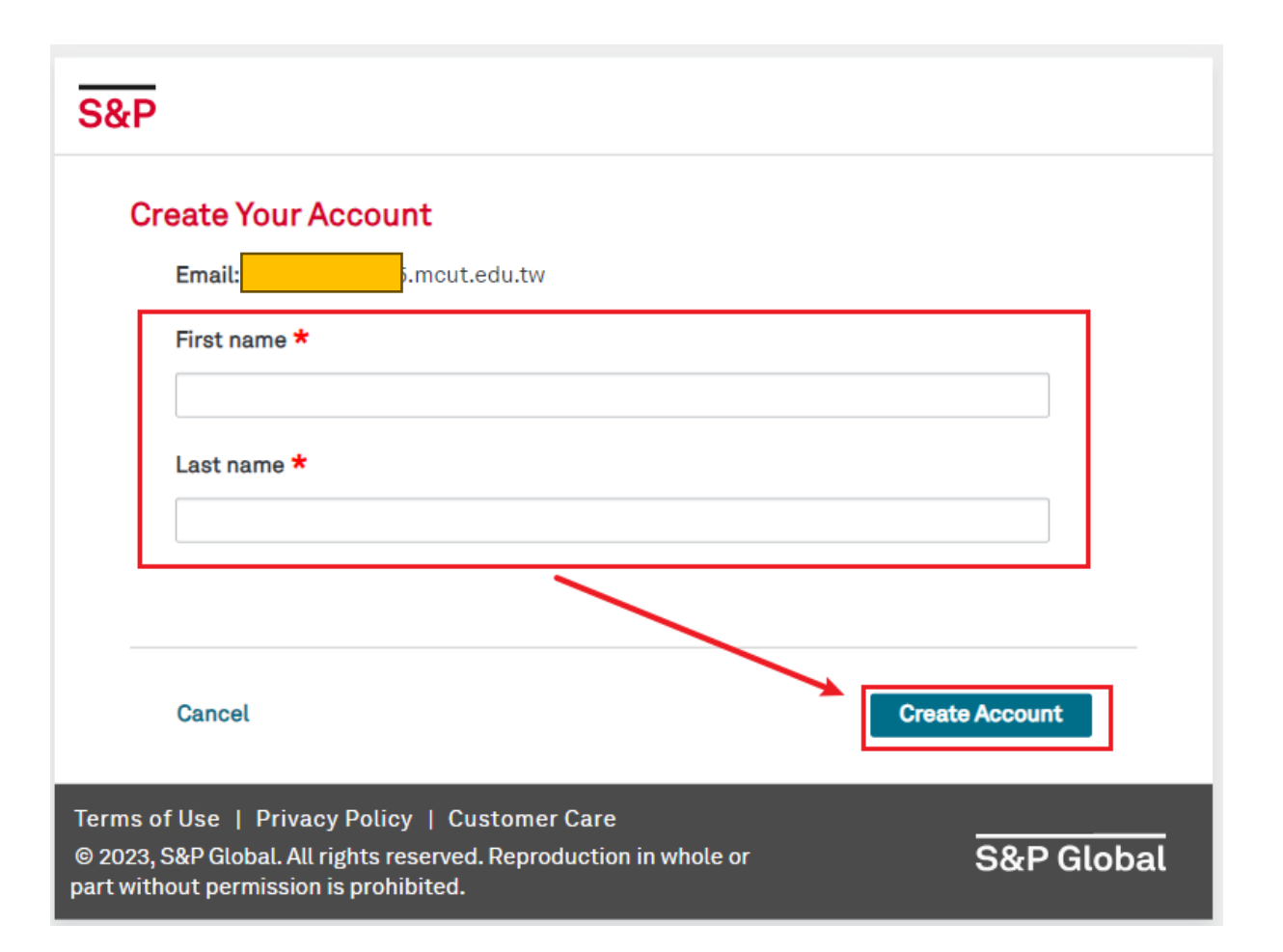

# Create a password

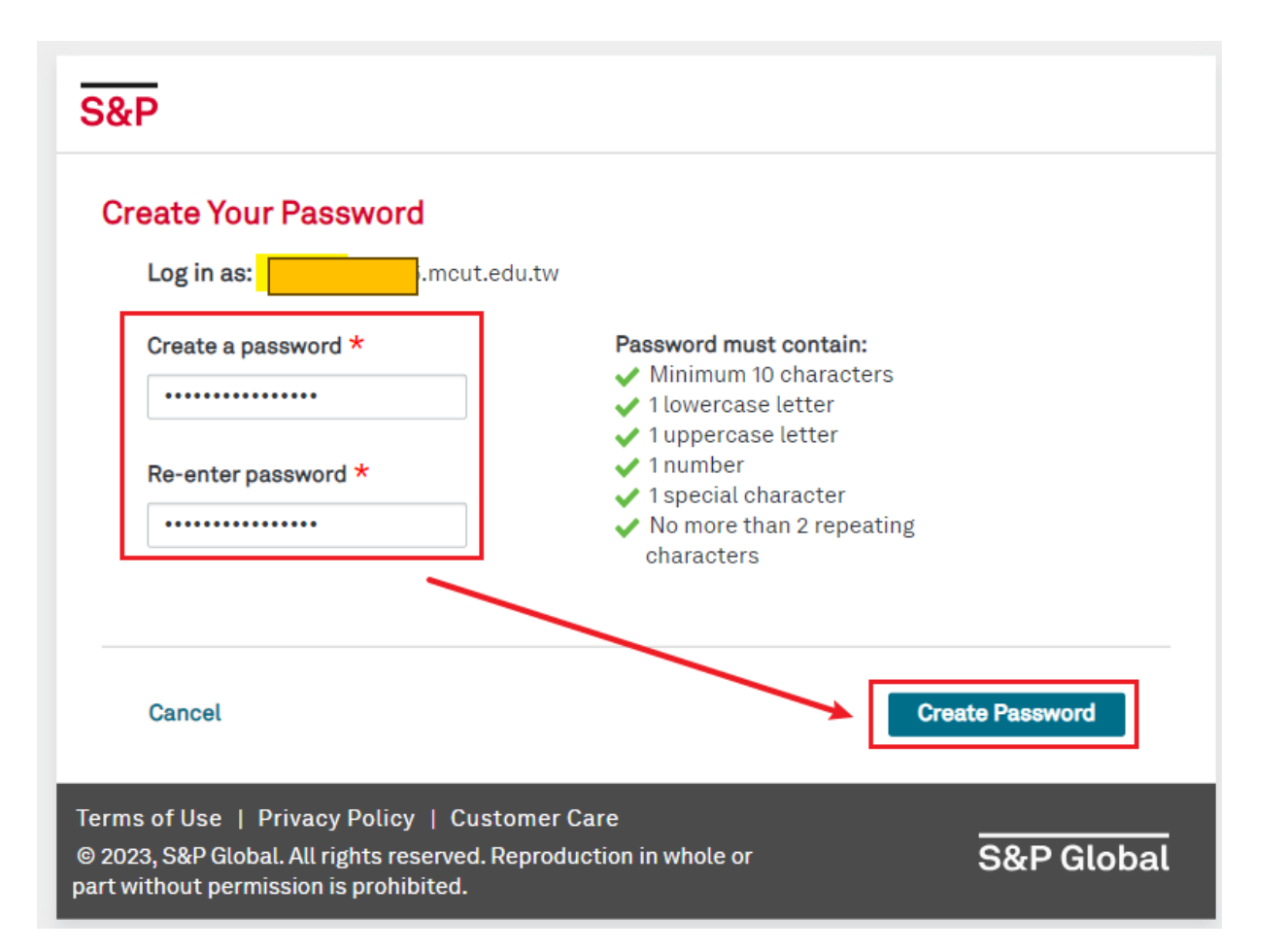

# Login to your account

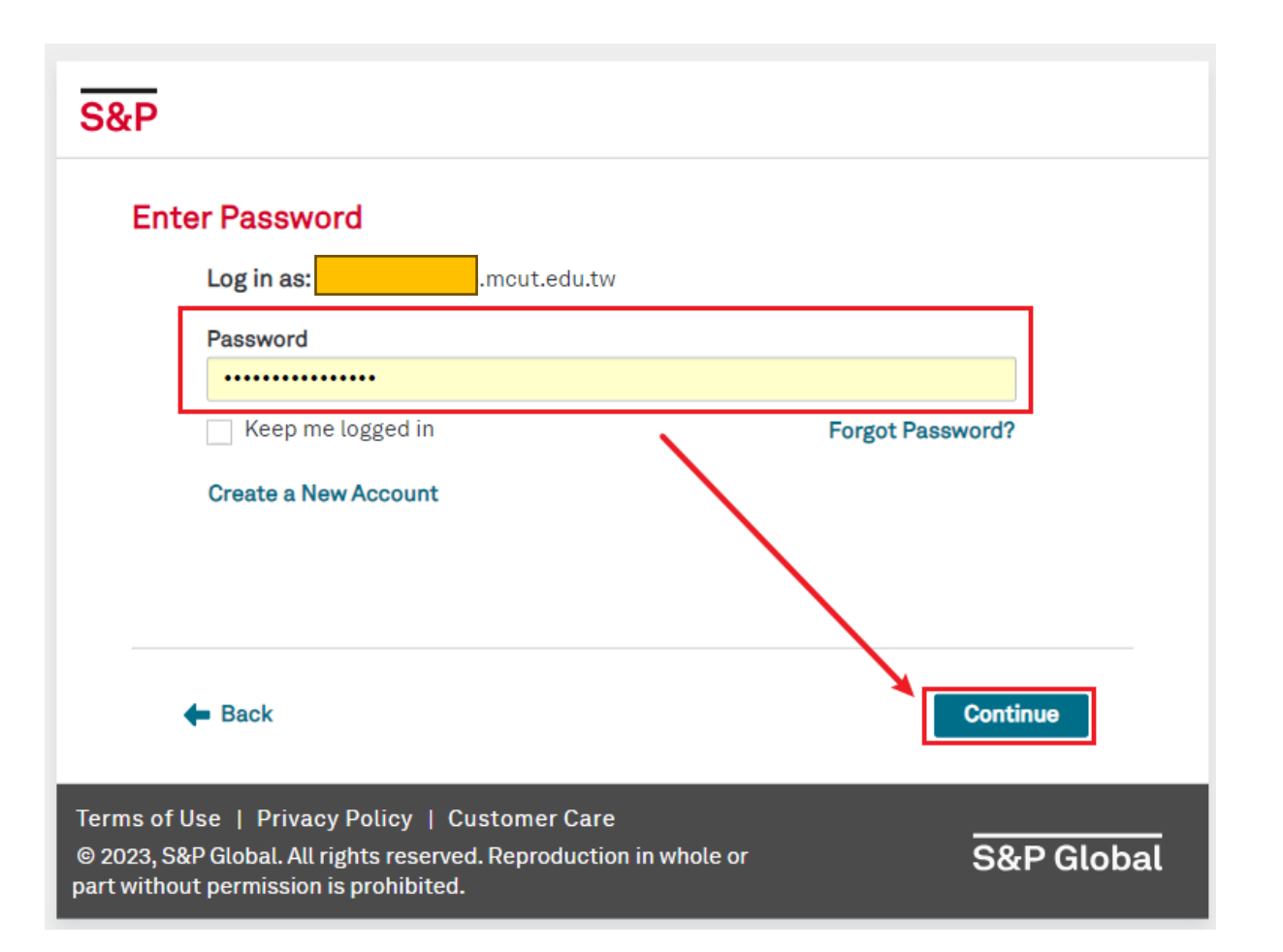

# Accessing Engineering Workbench

#### Once logged in, access the Engineering Workbench by Clicking on "Engineering Workbench"

Home L Subscriber Login L How To Subscribe L Standards Store **Z**<sub>1</sub> ACCURIS **Main Menu** Welcome, Wen-Chi [User ID: Ming Chi University Of Account: → Subscriber Logout Technology Account ID: Session: Your IP: 122.146.93.28 Select a Service from your current subscription: **Engineering Workbench** Support and Training The Accuris Web site, the database services, and other information provided through this Web site are made available to users subject to the Subscriber's compliance without modification of the **Accuris Internet Terms and Conditions** and notices contained herein. Bv

accessing or using this site or the Accuris database services, the Subscriber agrees to be bound by the Accuris Internet **Terms and Conditions and notices.** 

**Privacy | Legal | Terms and Conditions** 

## Proceed to account settings

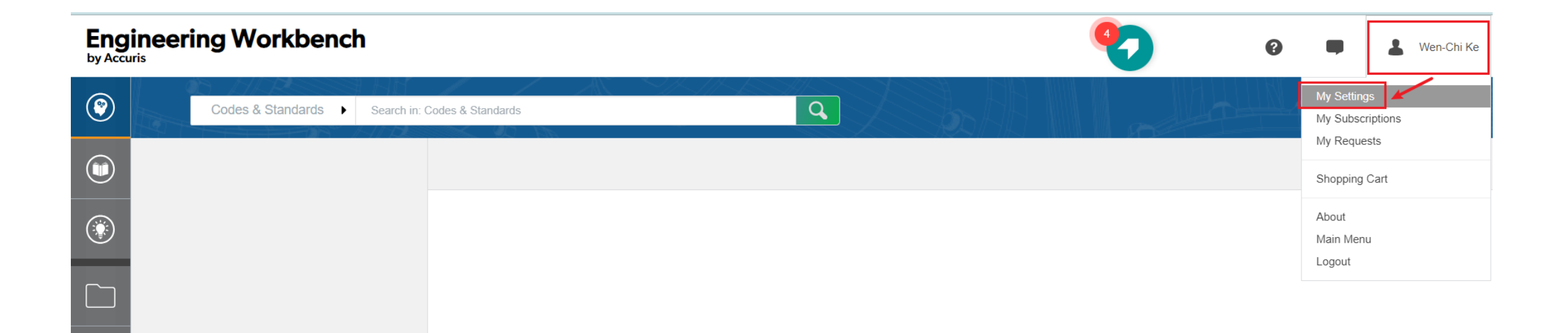

## Customize the language settings by Selecting "Language Settings"

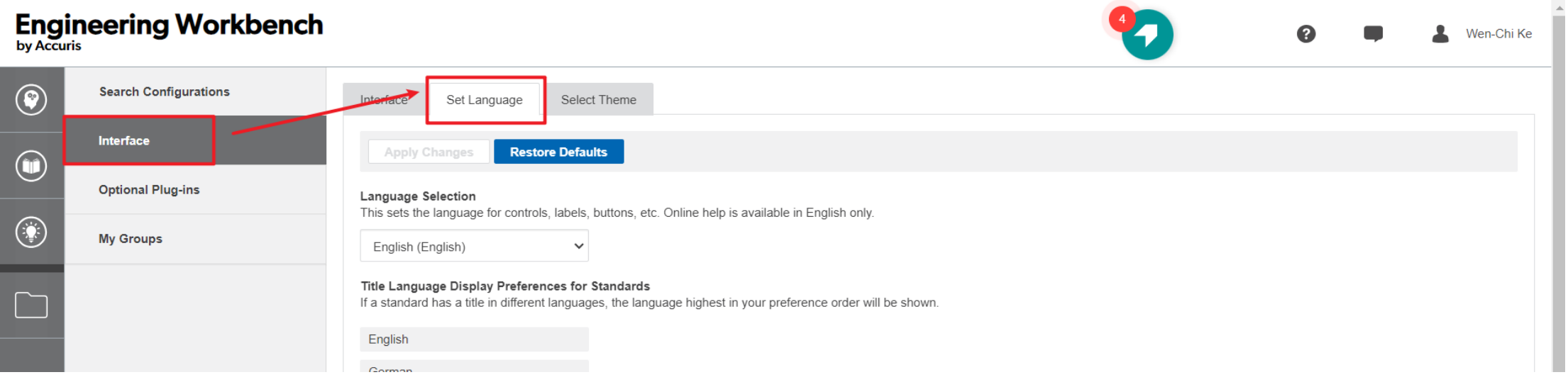

# Change the language as desired

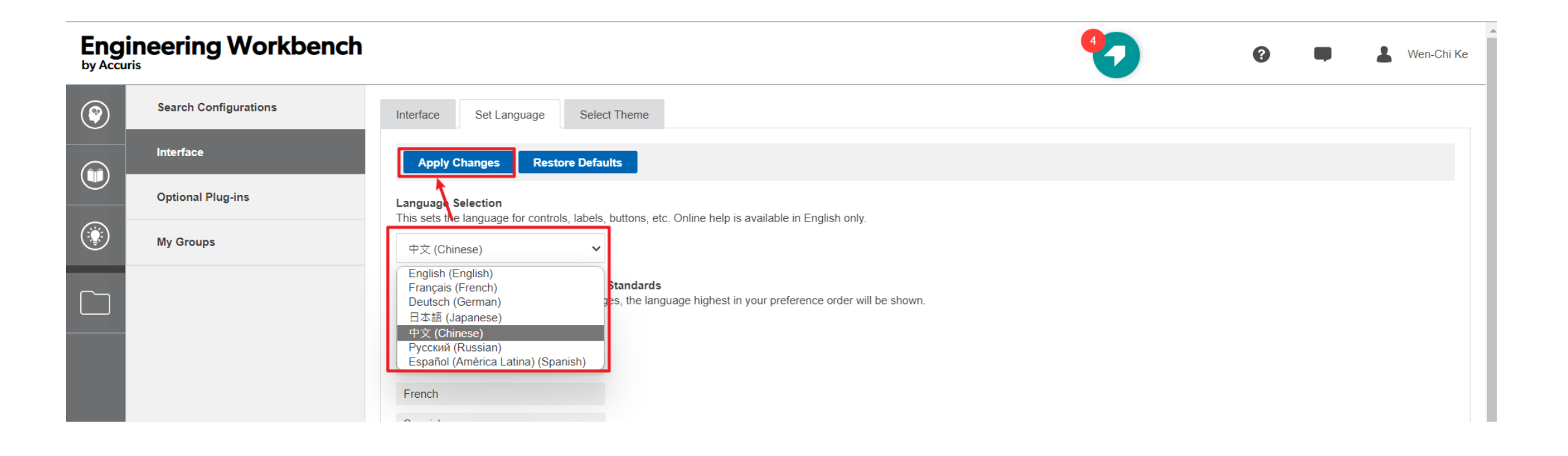

## Access MCUT subscriptions by navigating to: "My Subscriptions"

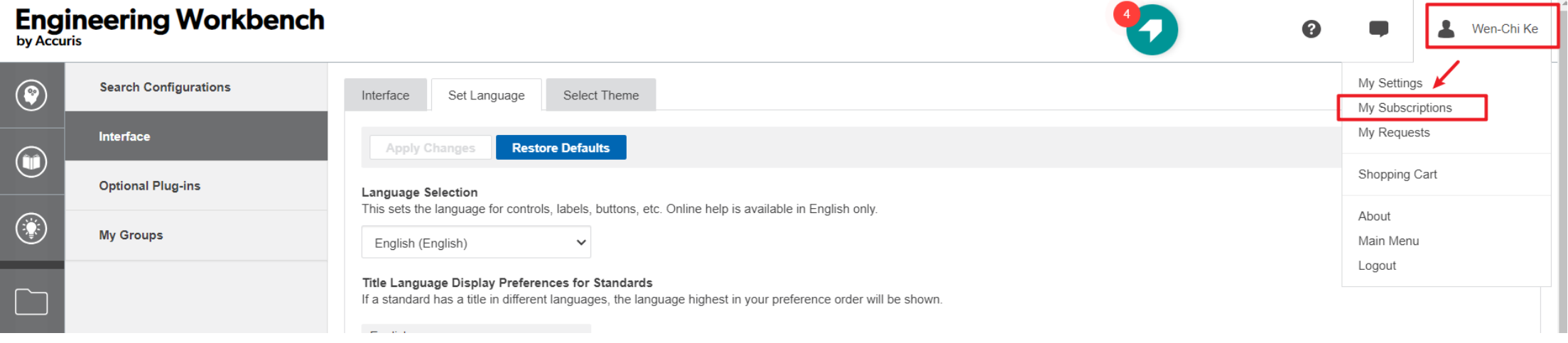

#### Explore the categorized list of standards subscribed by Ming Chi, Click on the desired category

**Engineering Workbench** by Accuris

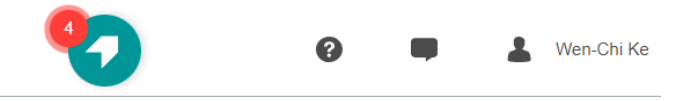

#### **My Subscriptions**

 $\left( \bullet \right)$ 

Your company or agency has selected the collections listed below for your immediate access. Click any "PCN" to review that collection

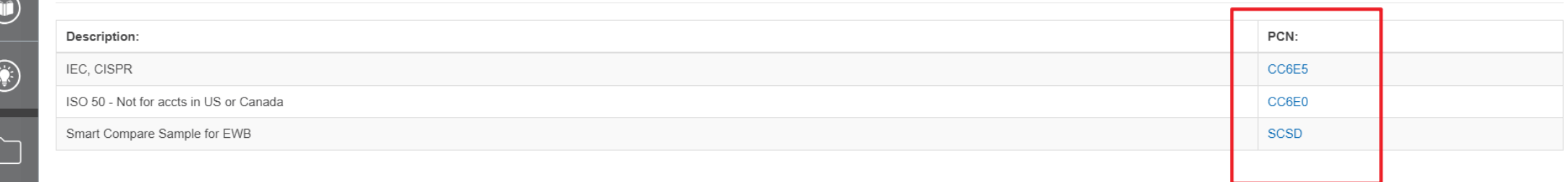

#### List of standards subscribed by Ming Chi will be displayed, Click on the desired standard

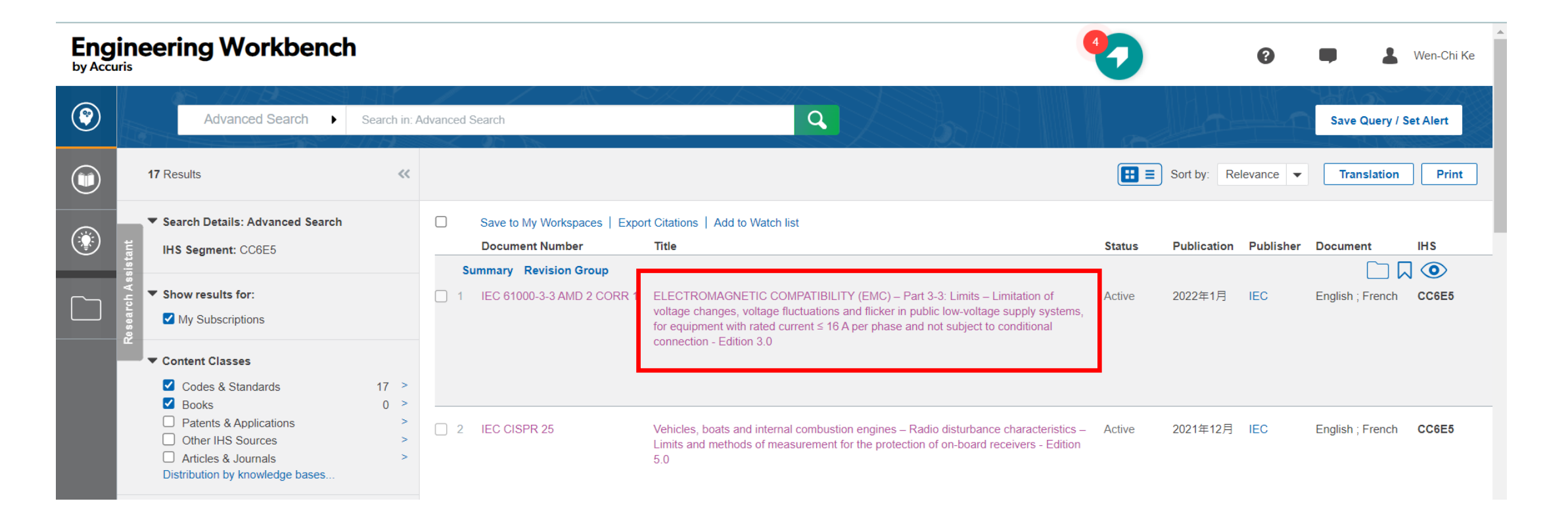

## Accept the terms of use

#### **Document Viewer** by Accuris

ELECTROMAGNETIC COMPATIBILITY (EMC) - Part 3-3: Limits - Limitation of voltage changes, voltage fluctuations and flicker in public low-voltage

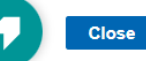

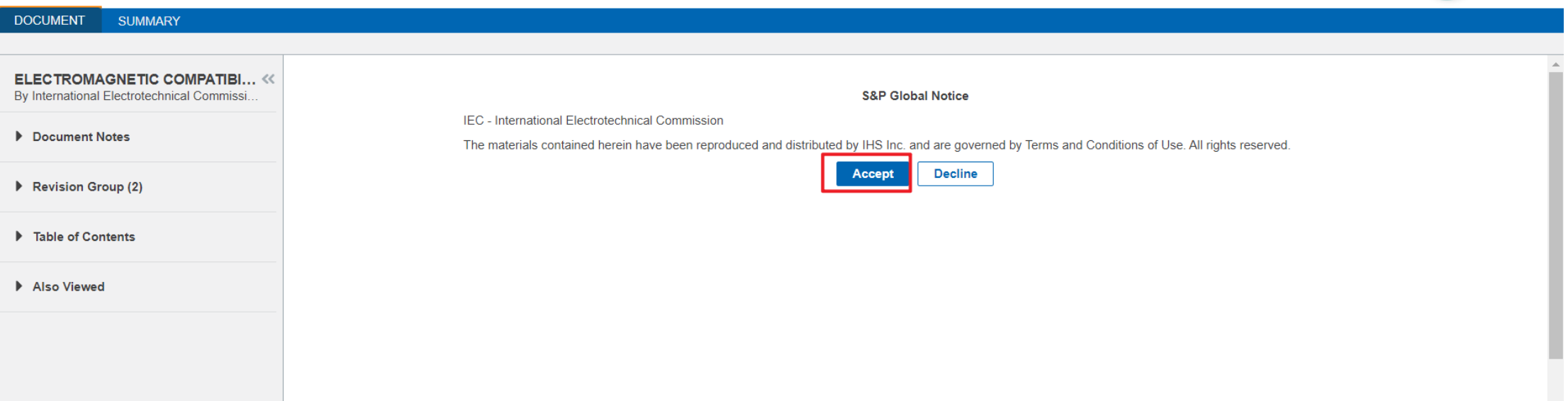

#### The full text of the standard will be displayed, and you can download the PDF

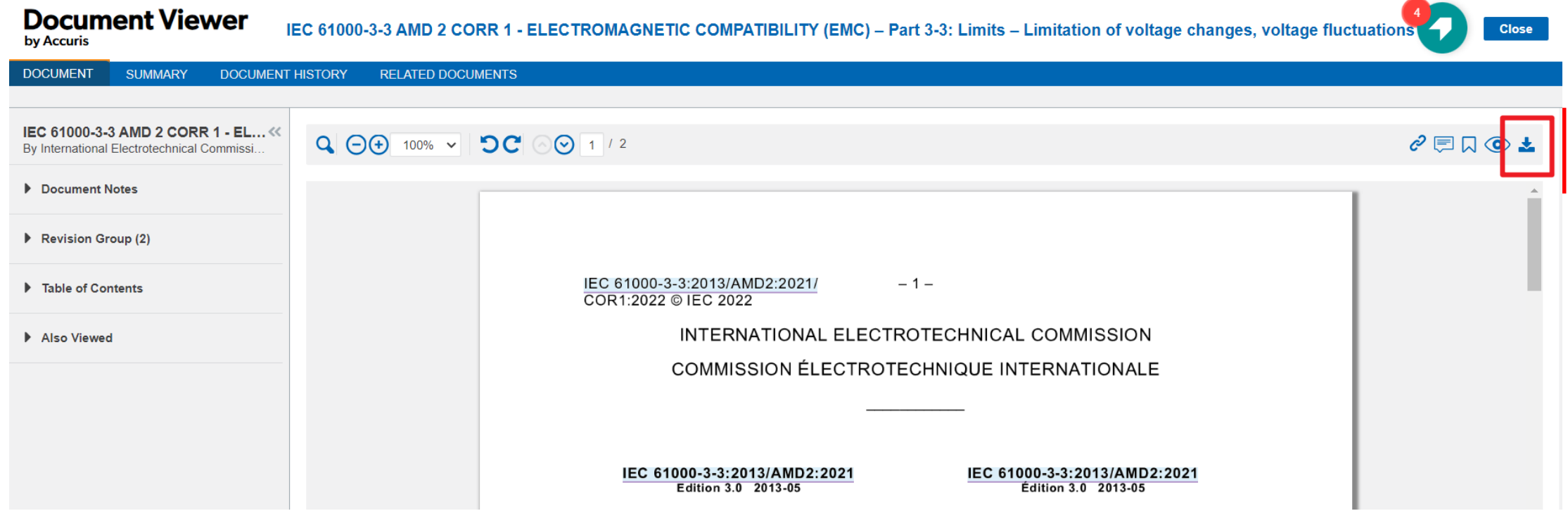

#### The shopping cart icon indicates that Ming Chi has not subscribed to this standard yet

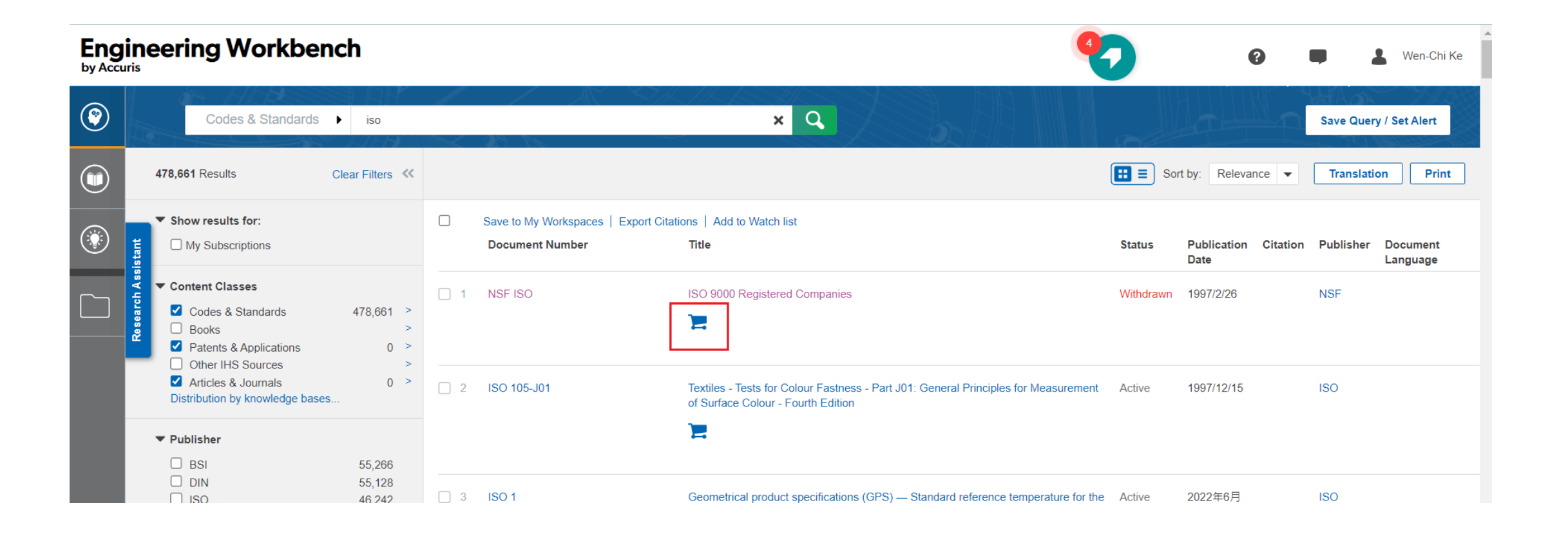

#### For standards that Ming Chi has not subscribed to, only the abstract is available for viewing.

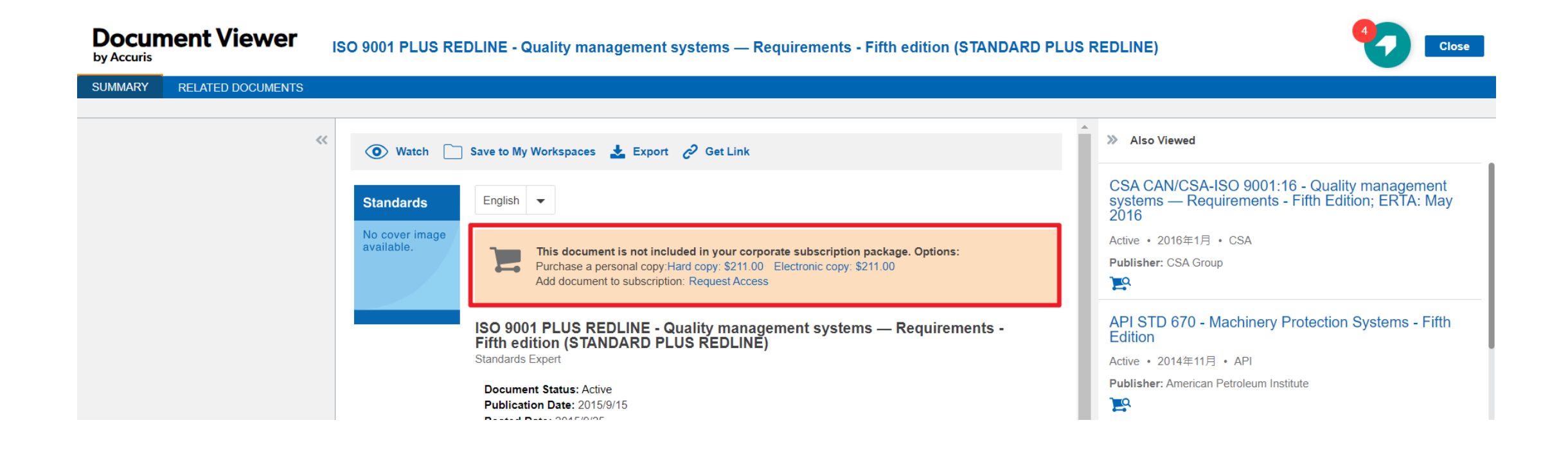